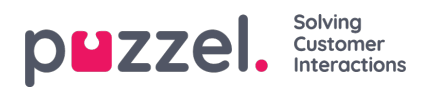

## **Redigera en lista i Puzzel**

Klicka på List View/Edit för att se posterna i listan och söka efter poster.

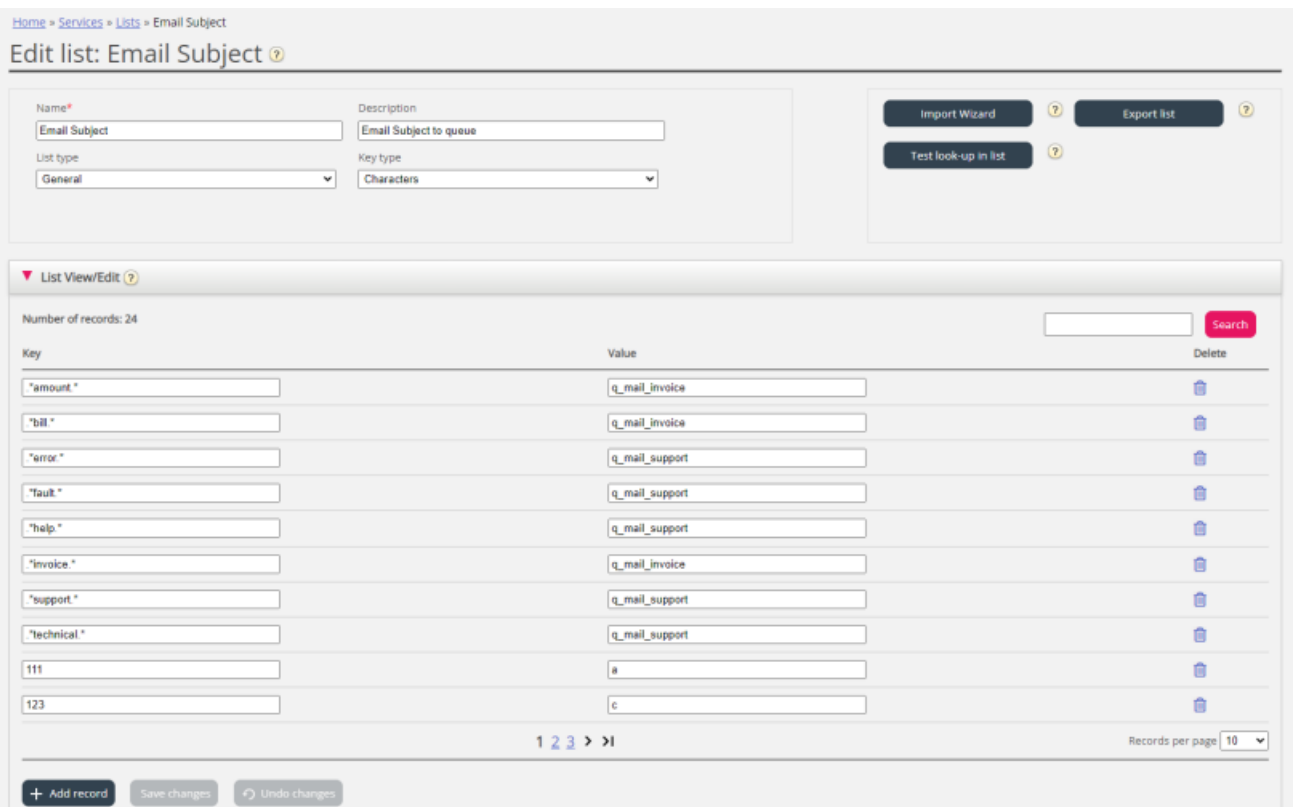

Här kan du lägga till nya, ta bort befintliga och ändra innehåll i befintliga poster. Du måste klicka på Save changes för att spara ändringarna.

Som standard visar vi 10 rader per sida, men du kan öka det här värdet.